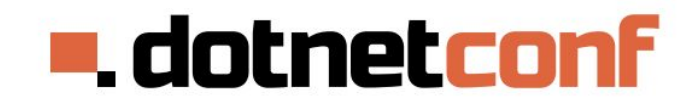

11-я конференция .NET разработчиков 31 октября 2015 dotnetconf.ru

## **Разработка WPF приложений в стиле ViewModel First**

Денис Цветцих АстроСофт http://www.astrosoft.ru/

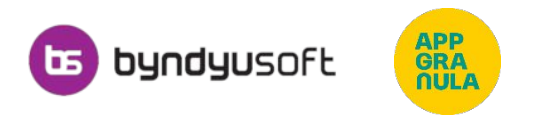

#### **Почему это актуально**

- WPF все ещё жив
- MVVM тема множества докладов и статей
- Множество разных реализаций
	- **от MVVM.Light**
	- до Prism с мануалом на 250 страниц

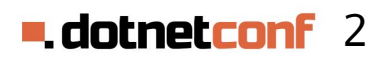

## **В чем проблема?**

Много *разных* реализаций MVVM

- Непонятно, чем они отличаются
- Непонятно, какую из них использовать и в каких случаях

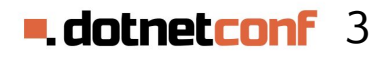

## **Почему я здесь**

- Накоплен интересный опыт участия в WPF проектах
- Есть опыт, связанный с фреймворками:
	- Использование сторонних
	- Доработка сторонних
	- Изобретение своего MVVM фреймворка В

# **Опрос**

- Кто собирается написать WPF приложение?
- Кто при этом использовал какие-нибудь MVVM библиотеки/фреймворки?
- Кто их вас изобрел свой собственный  $MVVM$  вел $\epsilon$   $\sim$   $\sim$   $MBDK$ ?

## **О чем мы поговорим?**

- Что такое MVVM?
- Какими бывают подходы к его реализации?
- Как отличаются организация CompositeUI и дочерних окон в разных подходах?
- Какой подход лучше использовать?
- Где найти реализацию этого подхода?
- Рекомендации на основе нашего опыта

#### **Model-View-ViewModel**

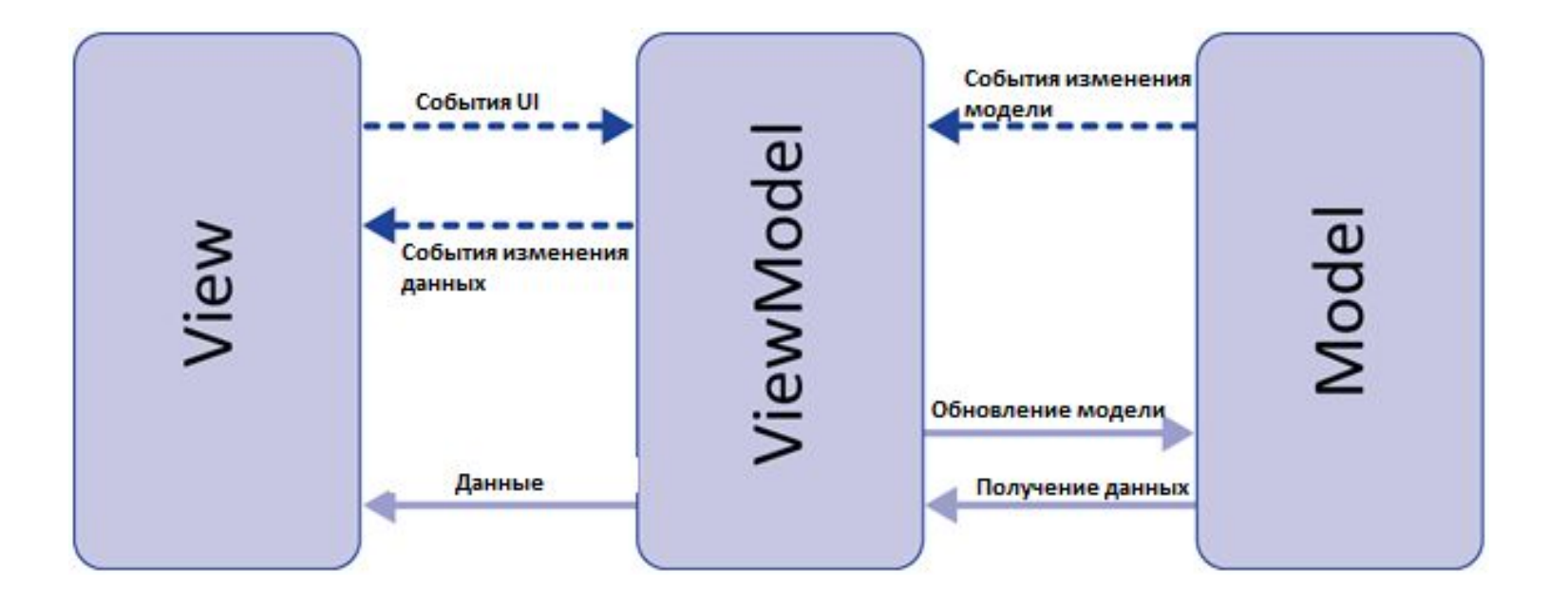

#### **E. dotnetconf** 7

### **Что со всем этим делать?**

Как решать типовые задачи?

- CompositeUI (MasterDetail форма)
- Навигация (дочерние окна)

## **Нам нужен MVVM фреймворк!**

Бывает 2 типов:

- ViewFirst
- ViewModelFirst

Это не разные реализации паттерна MVVM Это разные подходы к решению типовых задач с использованием MVVM

#### **COMPOSITE UI**

#### **Master Detail**

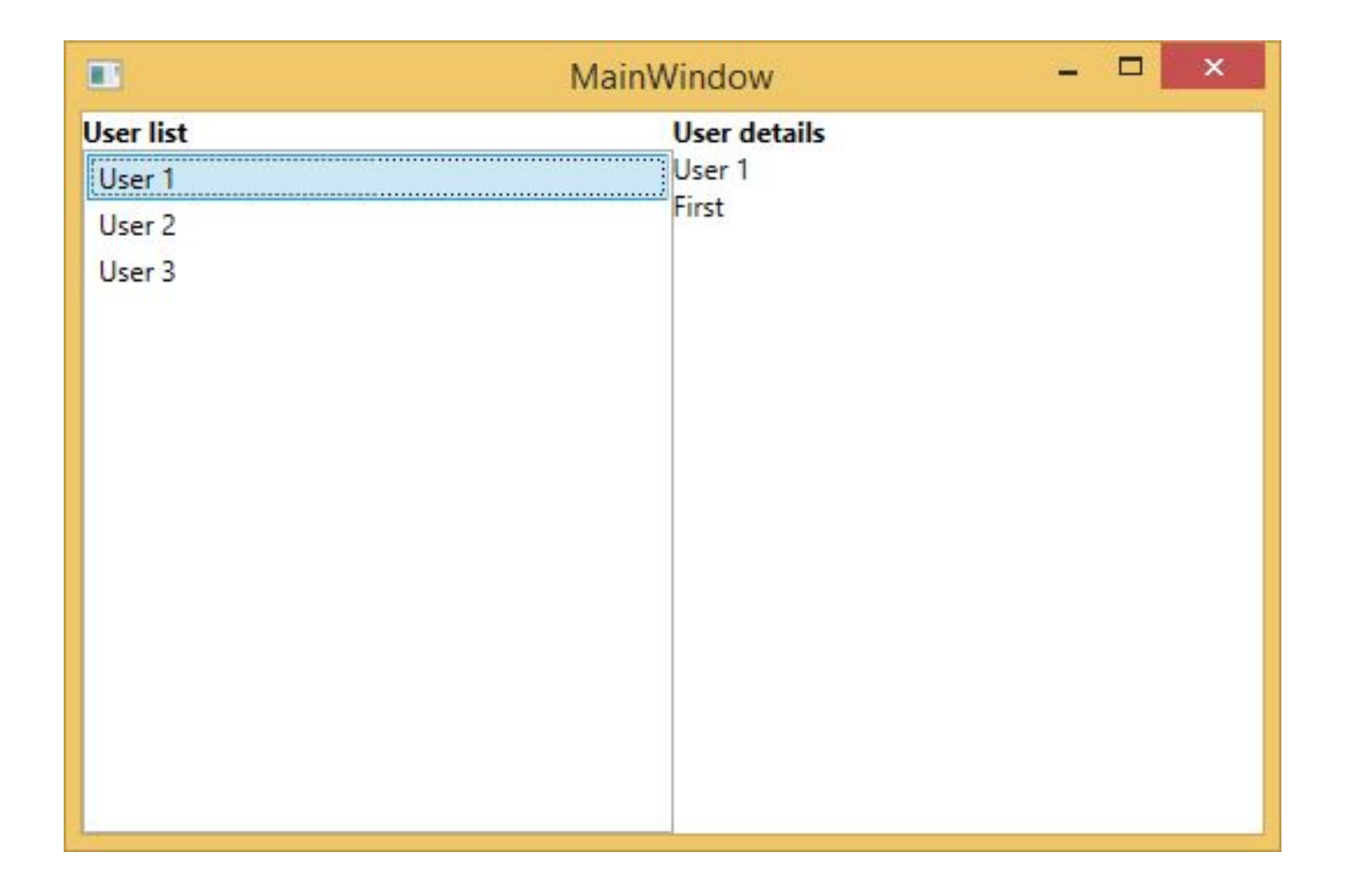

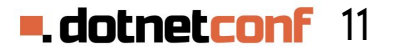

## **ViewFirst (Prism)**

Отображение нового региона:

- 1) Создать View
- 2) Создать ViewModel для View
- 3) View.DataContext = ViewModel
- 4) Инициализировать ViewModel

#### **MainWinow**

<Grid>

 <Grid.ColumnDefinitions> <ColumnDefinition /> <ColumnDefinition /> </Grid.ColumnDefinitions>

<view:UserListView Grid.Column="0" />

<view:UserDetailsView Grid.Column="1" />

</Grid>

**- dotnetconf** 13

#### **UserListView**

```
<Grid>
```
{

```
 <TextBlock Grid.Row="0" Text="User list" FontWeight="Bold" />
     <ListBox Grid.Row="1" x:Name="UserListBox"
         SelectedItem="{Binding SelectedUser, Mode=TwoWay}"
         ItemsSource="{Binding Users}">
         <ListBox.ItemTemplate>
             <DataTemplate>
                 <TextBlock Text="{Binding FirstName}" />
             </DataTemplate>
         </ListBox.ItemTemplate>
     </ListBox>
</Grid>
public UserListView()
```

```
DataContext = new UserListViewModel();
}
```
#### **UserDetailsView**

<StackPanel Orientation="Vertical">

<TextBlock Text="User details" FontWeight="Bold" />

 <TextBlock Text="{Binding User.FirstName}" /> <TextBlock Text="{Binding User.LastName}" /> </StackPanel>

```
public UserDetailsView()
{ 
    DataContext = new UserDetailsViewModel();
}
```
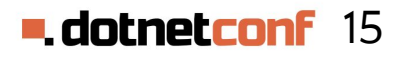

### **UserListViewModel**

```
public class UserListViewModel : ViewModel
\{private User selectedUser;
     public IEnumerable<User> Users { get; } // инициализация
     public User SelectedUser
    {
         get { return _selectedUser; }
         set
\{selectedUser = value;
             OnPropertyChanged();
         }
     }
}
```
## **UserDetailsViewModel**

```
public class UserDetailsViewModel : ViewModel
{
    private User _user;
    public User User
    {
        get { return _user; }
        set
\{user = value;
            OnPropertyChanged();
 }
     }
}
```
#### 17 **= dotnetco**

## **Вопрос**

Как сделать так, чтобы UserListViewModel.**SelectedUser**  синхронизировалось с UserDetailsViewModel.**User**?

Ответ в стиле ViewFirst – MessageBus

#### **MessageBus**

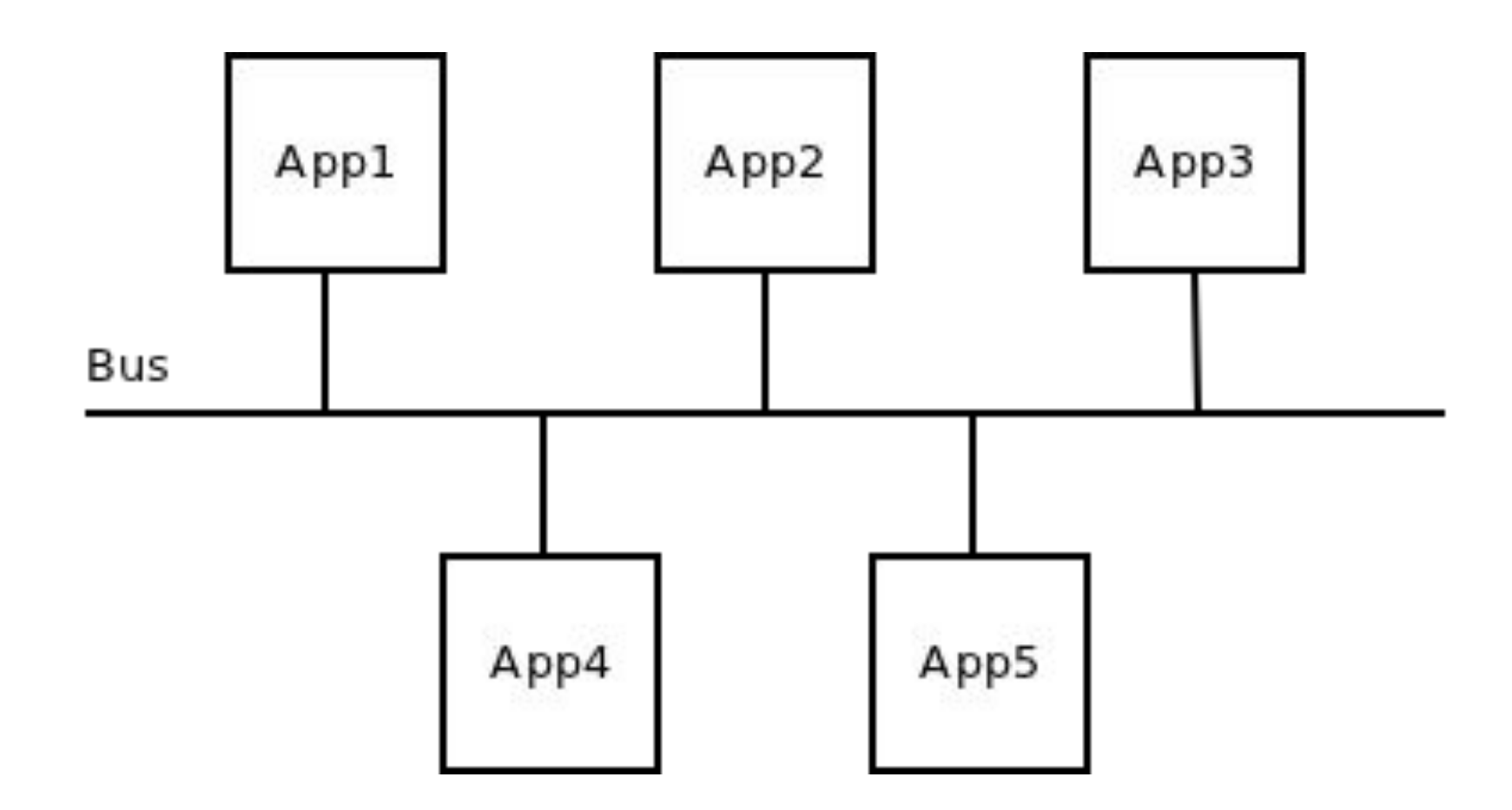

**-dotnetconf** 19

## **MessageBus**

```
public class MessageBus
\{ public static MessageBus Instance = new MessageBus();
     public event EventHandler<UserChangedEventArgs> SelectedUserChanged;
     public void OnSelectedUserChanged(User user)
    \{SelectedUserChanged?.Invoke(this, new UserChangedEventArgs(user));
     }
}
public class UserChangedEventArgs : EventArgs
\{ public UserChangedEventArgs(User user)
    \mathcal{L} User = user;
 }
    public User User { get; }
}
```
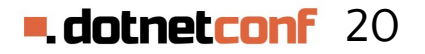

## **UserListViewModel**

```
public class UserListViewModel : ViewModel
\{ public User SelectedUser
    {
         get { return _selectedUser; }
         set
\{ _selectedUser = value;
             OnPropertyChanged();
             MessageBus.Instance.OnSelectedUserChanged(value);
         }
     }
}
```
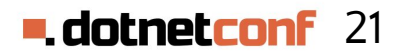

## **UserDetailsViewModel**

```
public class UserDetailsViewModel : ViewModel
{
     public UserDetailsViewModel()
     {
          MessageBus.Instance.SelectedUserChanged +=
         (s, e) \Rightarrow User = e.User;
     } 
}
```
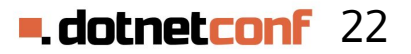

## **Недостатки**

- 1) Используется MessageBus, предназначенный для интеграции систем
- 2) На широковещательное событие может подписаться любой объект
- 3) Поведение системы становится запутанным и неочевидным

# **ViewModelFirst (энтузиасты)**

Отображение нового региона:

- 1) Создать ViewModel
- 2) Инициализировать ViewModel
- 3) Создать View для ViewModel
- 4) View.DataContext = ViewModel

```
Чистим CodeBehind
public UserListView()
\left\{ \right.\textsf{Batchtext} \leftarrow \textsf{new-UserListViewModel}}
public UserDetailsView()
{ 
     DataContext = new UserDetailsViewModel();
<u>}</u>
```
## **Убираем MessageBus**

```
public class UserListViewModel : ViewModel
\{ public User SelectedUser
    \mathcal{F} get { return _selectedUser; }
         set
         {
             selectedUser = value;
              OnPropertyChanged();
              MessageBus.Instance.OnSelectedUserChanged(value);
 }
     }
}
```
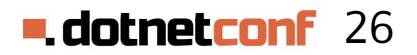

## **Убираем MessageBus**

```
public class UserDetailsViewModel : ViewModel
{
     public UserDetailsViewModel()
     {
         MessageBus.Instance.SelectedUserChanged +=
         (s, e) \Rightarrow User = e.User;
     } 
}
```
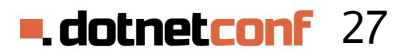

## **Вопрос**

Как сделать так, чтобы UserListViewModel.**SelectedUser** синхронизировалось с UserDetailsViewModel.**User**?

Ответ в стиле ViewModelFirst – нам нужна родительская ViewModel

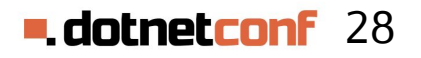

## **MainWindowViewModel**

```
public class MainWindowViewModel : ViewModel
\{ public UserDetailsViewModel UserDetailsViewModel { get; private set; }
     public UserListViewModel UserListViewModel { get; private set; }
    public void Initialize()
    \{ UserListViewModel.PropertyChanged += (s, e) =>
        \{ if (e.PropertyName == "SelectedUser")
                 UserDetailsViewModel.User = UserListViewModel.SelectedUser;
         };
     }
}
```
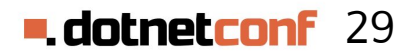

## **MainWindow**

```
<Grid>
     <Grid.ColumnDefinitions>
         <ColumnDefinition />
         <ColumnDefinition />
     </Grid.ColumnDefinitions>
```

```
 <views:UserListView
    DataContext="{Binding UserListViewModel}"
    Grid.Column="0" />
```

```
 <views:UserDetailsView
        DataContext="{Binding UserDetailsViewModel}"
        Grid.Column="1" />
</Grid>
```
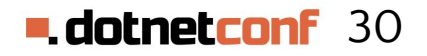

## **ViewFirst vs ViewModelFirst**

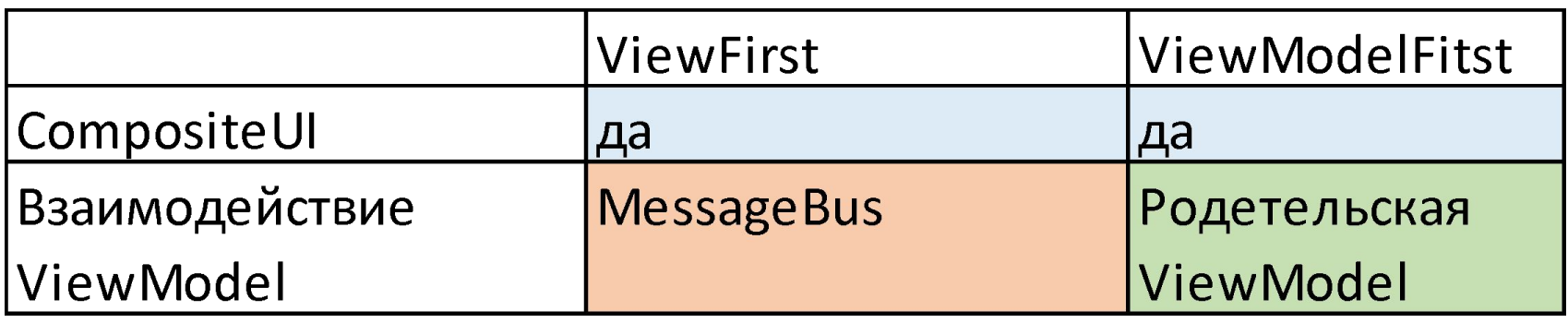

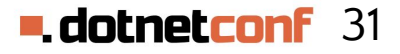

#### **НАВИГАЦИЯ**

#### **ViewFirst: показать новый элемент**

Дочернее окно, новый таб:

Navigation.Show<ViewModel>(Value); или Navigation.Show("View", Value);

Аналогично вебу: http://address.ru/?arg=value

ViewFirst предлагает в WPF организовать навигацию аналогично веб-приложению

#### **ViewModelFirst: показать новый элемент**

var vm = Navigation.Get<ViewModel>(); vm.Arg = Value; vm.Show();

```
Аналогично окну WPF:
var wnd = new Window();
wnd.Arg1 = Value1;wnd.Show();
```
## **ViewFirst vs ViewModelFirst**

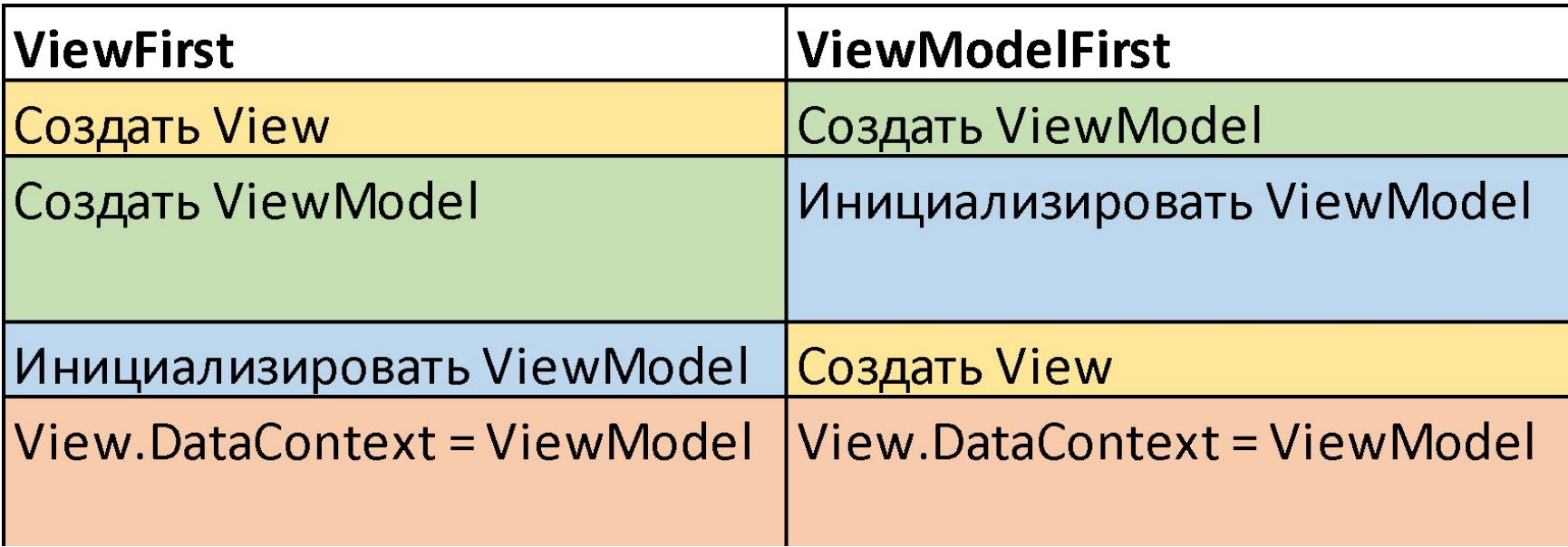

#### **Дочернее окно**

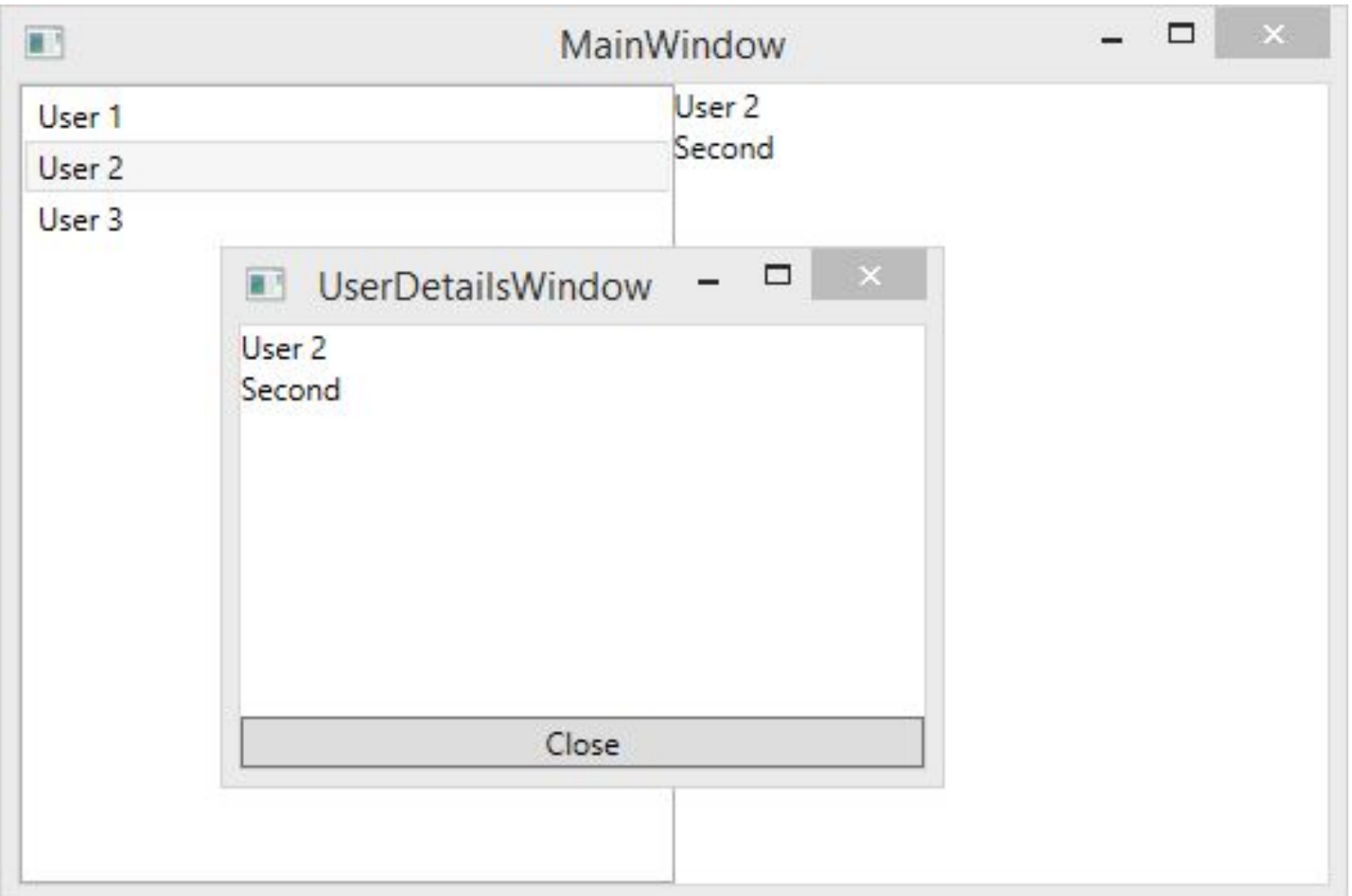

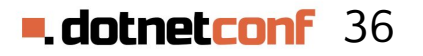

## **Отображение дочернего окна**

```
private void OnShowDetails(User user)
\{ var detailsVM =
   Factory.Resolve<UserDetailsWindowViewModel>();
     detailsVM.User = user;
     detailsVM.Closed +=
        (s, e) \Rightarrow \{ /* обработка e.DialogResult */ };
     detailsVM.Show();
```
}

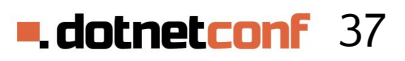

## **ChildViewModel**

```
public abstract class ChildViewModel : ViewModel, IChildViewModel
\{ [Dependency]
    public IChildViewModelManager ChildViewModelManager { private get; set;
   }
    public bool IsClosed { get; private set; } // уже закрыли или нет?
    protected void Close()
   \{ if (IsClosed) throw new InvalidOperationException("closed");
        IsClosed = true;
       ChildViewModelManager.Close(this);
   }
    public void Show()
   {
        ChildViewModelManager.Show(this);
    }
}
```
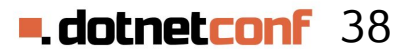

## **ChildViewModelManager**

public class ChildViewModelManager : IChildViewModelManager

```
 // открытые окна
 private readonly Dictionary<Type, Window> _openedWindows
= new Dictionary<Type, Window>();
```

```
 // по типу ViewModel возвращает View
 [Dependency]
 public IViewTypeResolver ViewTypeResolver
   { private get; set; }
```
}

 $\{$ 

# **ChildViewModelManager: Show**

```
private void Show(IChildViewModel viewModel)
\{ // получить тип окна, которое будем открывать
  var windowType = ViewTypeResolver.
   ResolveViewType(viewModel.GetType());
```

```
// создать экземпляр окна
var window =(Window)Activator.CreateInstance(windowType);
```

```
// запомнить, какое окно открываем
 _openedWindows.Add(viewModel.GetType(), window);
```

```
 window.DataContext = viewModel;
```

```
 // показать окно
 window.Show();
```
}<br>}

```
40 dotnetconf 40
```
# **ChildViewModelManager: Close**

public void Close(IChildViewModel viewModel)

{

}<br>}

 // какое окно закрываем var window = \_openedWindows[viewModel.GetType()];

 // убираем из списка открытых \_openedWindows.Remove(viewModel.GetType());

```
 // закрываем
 Application.Current.Dispatcher.BeginInvoke(
new Action(() => window.Close()), null);
```
#### 41 **u** dotnetco

## **ChildWindow**

```
public abstract class ChildWindow : Window
\mathcal{L} protected override void OnClosing(CancelEventArgs e)
    {
         base.OnClosing(e);
         var viewModel = (ChildViewModel)DataContext;
   // если ViewModel на находится в состоянии «Закрыто»
         if (!viewModel.IsClosed)
\{e.Cancel = true; // не закрываем окно
       // запрашиваем изменение состояния ViewModel
       viewModel.Close();
 }
     }
}
```
#### **E** dotnetconf  $42$

# **Особенности ViewModelFirst**

#### **Достоинства**

- Позволяет реализовать CompositeUI
- Не требует реализации MessageBus
	- Взаимодействие ViewModel более очевидное
	- Нет MessageBus нет его использования не по назначению
- Позволяет удобно реализовать поддержку дочерних окон

#### **Недостатки**

43 • Не имеет вендорской поддержки addretion

## **Наш рецепт**

- ViewModelFirst
	- Свой велосипед
	- Mugen MVVM Toolkit
- **IoC контейнер**
- ReactiveUI (ограничено)
	- ReactiveCommand
	- ObservableForProperty
- Отдельная сборка для ViewModel

## **Материалы по ViewModelFirst**

Материалы доклада на GitHub:

https://github.com/denis-tsv/ViewFirst-vs-ViewModelF irst

Курс «Методология синхронной разработки приложений в Microsoft Visual Studio 2010» www.intuit.ru/studies/courses/2322/622/info

Mugen MVVM Toolkit http://habrahabr.ru/post/236745/

### **Спасибо за внимание**

## Денис Цветцих АстроСофт den.tsvettsih@yandex.ru

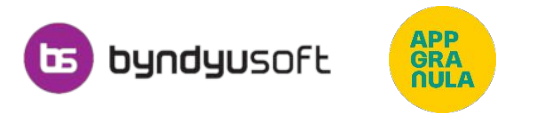

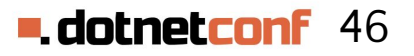